# Onlineumfragen

# QuickStart

# «/OWL» WebServices Specs

# Onlineumfragen WebServices (OWS)

Grundsätzlich steht Ihnen für den Zugriff auf Ihre Umfragen und sämtliche Einstellungen Ihr persönlicher Administrator-Bereich auf unserer WebSite zur Verfügung. Für bestimmte Projekte kann es aber erforderlich und sinnvoll sein, einzelne Schritte der Konfiguration oder der Auswertung zu automatisieren, so dass keine manuellen Eingriffe mehr notwendig sind.

Für diesen Zweck stellen wir Ihnen absolut kostenlos unsere WebServices zur Verfügung. Mit Hilfe dieser WebServices kann eine von Ihnen verwendete Software mit einfachen Zugriffen über Internet Kontakt mit unseren Servern aufnehmen und Daten dort deponieren oder abholen oder bestimmte Prozesse auslösen. Dies selbstverständlich automatisch und ohne spezielle manuelle Einflussnahme. Es handelt sich dabei also um eine Art Computer-Computer-Interaktion.

A web service is a software related technology that facilitates machine-to-machine interaction over a network. The WSDL (Web Services Discovery Language) format is supposed to be understood and processed by all the machines. The WSDL therefore sets up the rules of engagement for this interaction. These rules are enforced by sending the messages to be carried by SOAP (Simple Objects Access Protocol) envelopes. The envelopes are carried and delivered by such all too well known protocols as HTTP, SMTP and others. The language used between machines for interaction will be the now familiar, text format based, XML (eXtensible Markup Language).

### OWS - User

Um die OWS benutzen zu können, benötigen Sie ein spezielles Passwort, welches wir Ihnen via Support (info@onlineumfragen.com) erstellen und mitteilen können. Falls Sie einen Account im Pro-Level besitzen, können wir Ihnen dieses Passwort kostenlos zustellen. Es gilt für alle WebServices, für die wir Ihnen eine Zugriffsberechtigung erteilen. Das Passwort wird dann direkt in den WebServices verwendet.

# OWS - Berechtigung

Mit Ihrem speziellen OWS-Passwort können Sie resp. Ihre Software problemlos auf unsere OWS zugreifen. Es gibt dabei keine Beschränkungen in Anzahl und Periodizität der Zugriffe. Wir gehen davon aus, dass Sie ausschliesslich "nützliche" Zugriffe tätigen, d.h. von DOS-Attacken etc. absehen und die Nutzung unserer OWS ausschliesslich für eine optimale Abwicklung des Workflows zwischen onlineumfragen.com und Ihnen als Kunde verwenden. Die Nutzung ist kostenlos und ist unseren Preisen und Tarifen für unsere restlichen Dienstleistungen, die Sie bei uns beziehen, inbegriffen. Wir behalten uns das Recht vor, Ihre Zugriffsberechtigung ohne Vorankündigung zu suspendieren, falls besondere Erfordernisse wie Überlastung, zu viele Zugriffe, zu häufige Zugriffe, sinnlose Zugriffe, viele identische und redundante Zugriffe, usw. dies indizieren.

# OWS – Allgemeine Spezifikation

Alle OWS werden gleich gehandhabt, gleich aufgerufen und bieten Ihnen immer gleich formatierte Ergebnisse zurück. Einzig die für die jeweilig unterschiedlichen Funktionen zu verwendenden Methoden und deren spezifische Argumente variieren.

Der Aufruf geschieht immer zwingerdermassen über das HTTPS Protokoll (Port 443). Damit gewährleisten wir eine SSL-Verschlüsselung zwischen Ihrer aufrufenden Software und unseren Servern resp. unserer Firewall. Es wird also ausgeschlossen, dass Drittinstanzen inhaltlichen Einblick in die ausgetauschten Daten erhalten können. Die HTTPS-Protokoll wird von OWS überprüft und Sie erhalten leere Daten resp. einen "error" Parameter zurück, wenn Sie OWS ohne HTTPS resp. über HTTP aufrufen.

Adresse: https://www.onlineumfragen.com/webservices\_anzuser.cfc?wsdl

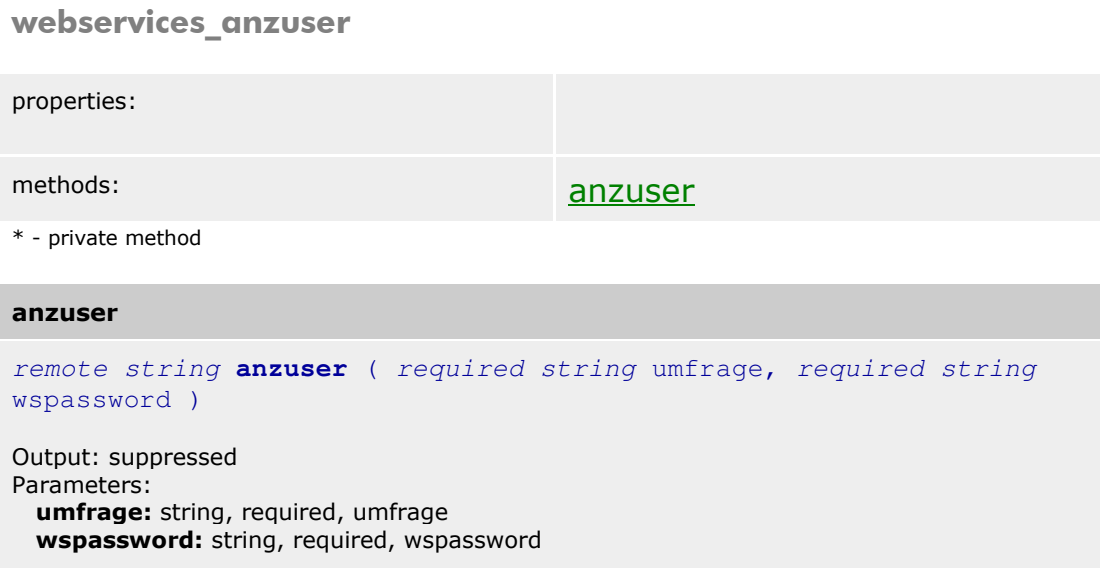

Wsdl Spezifikation

```
<?xml version="1.0" encoding="UTF-8" ?> 
- <wsdl:definitions targetNamespace="http://DefaultNamespace"
    xmlns:apachesoap="http://xml.apache.org/xml-soap"
    xmlns:impl="http://DefaultNamespace" xmlns:intf="http://DefaultNamespace"
    xmlns:soapenc="http://schemas.xmlsoap.org/soap/encoding/"
    xmlns:tns1="http://rpc.xml.coldfusion"
    xmlns:wsdl="http://schemas.xmlsoap.org/wsdl/"
    xmlns:wsdlsoap="http://schemas.xmlsoap.org/wsdl/soap/"
    xmlns:xsd="http://www.w3.org/2001/XMLSchema">
- <wsdl:types>
- <schema targetNamespace="http://rpc.xml.coldfusion"
    xmlns="http://www.w3.org/2001/XMLSchema">
 \langle <import namespace="http://schemas.xmlsoap.org/soap/encoding/" />
- <complexType name="CFCInvocationException">
 <sequence /> 
   </complexType>
   </schema>
   </wsdl:types>
- <wsdl:message name="CFCInvocationException">
 <wsdl:part name="fault" type="tns1:CFCInvocationException" /> 
   </wsdl:message>
- <wsdl:message name="anzuserResponse">
 <wsdl:part name="anzuserReturn" type="xsd:string" /> 
   </wsdl:message>
- <wsdl:message name="anzuserRequest">
 <wsdl:part name="umfrage" type="xsd:string" /> 
 <wsdl:part name="wspassword" type="xsd:string" /> 
   </wsdl:message>
- <wsdl:portType name="webservices_anzuser">
- <wsdl:operation name="anzuser" parameterOrder="umfrage wspassword">
 <wsdl:input message="impl:anzuserRequest" name="anzuserRequest" /> 
 <wsdl:output message="impl:anzuserResponse" name="anzuserResponse" /> 
 <wsdl:fault message="impl:CFCInvocationException"
    name="CFCInvocationException" /> 
   </wsdl:operation>
   </wsdl:portType>
- <wsdl:binding name="webservices_anzuser.cfcSoapBinding"
    type="impl:webservices_anzuser">
 <wsdlsoap:binding style="rpc" transport="http://schemas.xmlsoap.org/soap/http" /> 
- <wsdl:operation name="anzuser">
 <wsdlsoap:operation soapAction="" /> 
- <wsdl:input name="anzuserRequest">
 <wsdlsoap:body encodingStyle="http://schemas.xmlsoap.org/soap/encoding/"
    namespace="http://DefaultNamespace" use="encoded" /> 
   </wsdl:input>
- <wsdl:output name="anzuserResponse">
 <wsdlsoap:body encodingStyle="http://schemas.xmlsoap.org/soap/encoding/"
    namespace="http://DefaultNamespace" use="encoded" /> 
   </wsdl:output>
- <wsdl:fault name="CFCInvocationException">
 <wsdlsoap:fault encodingStyle="http://schemas.xmlsoap.org/soap/encoding/"
    name="CFCInvocationException" namespace="http://DefaultNamespace"
    use="encoded" />
```

```
</wsdl:fault>
   </wsdl:operation>
   </wsdl:binding>
- <wsdl:service name="webservices_anzuserService">
- <wsdl:port binding="impl:webservices_anzuser.cfcSoapBinding"
   name="webservices_anzuser.cfc">
 <wsdlsoap:address
   location="http://www.onlineumfragen.com/webservices_anzuser.cfc" /> 
   </wsdl:port>
   </wsdl:service>
   </wsdl:definitions>
```
## OWS – Aufruf in Coldfusion

Ein Aufruf der OWS kann dann zum Beispiel in Coldfusion (ab MX) so aussehen:

```
<!--- daten holen ---> 
<cfinvoke 
  method="anzuser" 
  returnvariable="anzahluser" 
  webservice="https://www.onlineumfragen.com/webservices_anzuser.cfc?wsdl"> 
  <cfinvokeargument name="umfrage" value="3"> 
  <cfinvokeargument name="wspassword" value="demopasswort"> 
</cfinvoke> 
<!--- daten als xml umsetzen ---> 
<cfset a = XmlParse(anzahluser)> 
<!--- xml baum ausgeben --->
```
 $\langle \text{cfdump var} = \text{``}\# \text{at} \text{''} \rangle$ 

Die beiden Parameter umfrage und wspassword sind zwingend notwendig, wenn Sie die methode "anzuser" anwenden. Zu den verschiedenen Methoden siehe weiter unten im Abschnitt "OWS - Methoden".

# OWS – Ergebnis

Als Ergebnis liefern die OWS folgendes zurück (visualisiert):

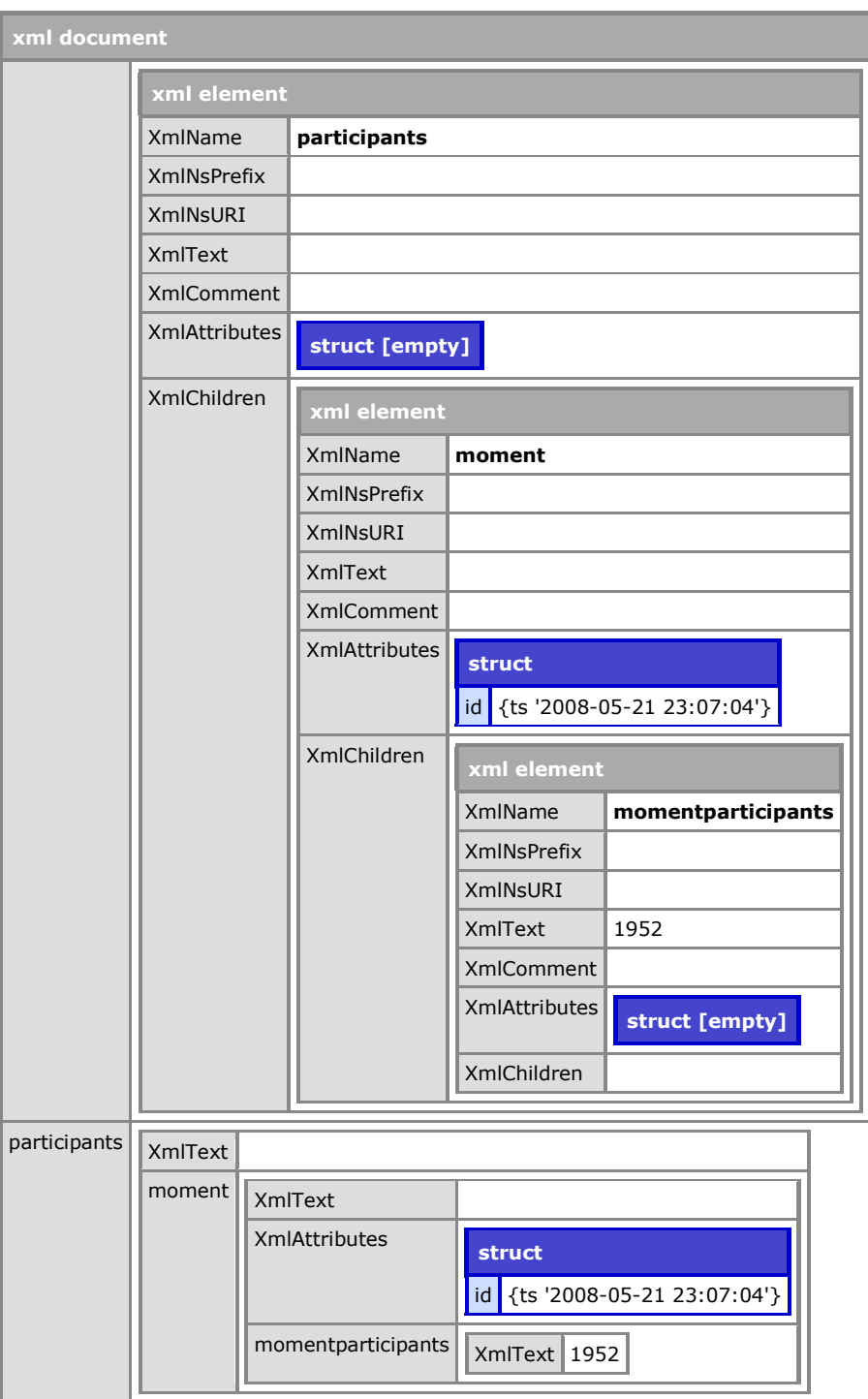

Respektive als Code im Plain-Text (XML-Format):

```
<?xml version="1.0" encoding="UTF-8"?> 
<participants> 
           <moment id="{ts '2008-05-21 23:40:34'}"> 
            <momentparticipants>1952</momentparticipants> 
           </moment> 
</participants>
```
# Methoden

#### anzuser

anzuser

#### remote string **anzuser** ( required string umfrage, required string wspassword ) Output: suppressed Parameters:

 umfrage: string, required, umfrage wspassword: string, required, wspassword

Die Methode anzuser ermöglichst Ihnen, die Anzahl der aktuell an einer Umfrage teilgenommenen User (Rücklauf in absoluten Zahlen) zu ermitteln.

#### Übergabeparameter:

#### **umfrage**

Die Nummer Ihrer Umfrage. Diese ist im Admin-Bereich ersichtlich. Wählen Sie in der "Übersicht" die entsprechende Umfrage aus, wird Ihnen am linken Bildschirmrand unter dem Hauptmenü die Umfragenummer in Klammern angezeigt.

#### **wspassword**

Standardparameter. Übergeben Sie hier Ihr OWS-Passwort im Klartext.

#### Ergebnislieferung:

**participants > moment > id**  Das aktuelle Datum und die aktuelle Zeit als timestamp im 24h-Format.

#### **participants > moment > momentparticipants**  Die aktuelle Teilnehmerzahl.

Als XML:

```
<?xml version="1.0" encoding="UTF-8"?> 
<participants> 
           <moment id="{ts '2008-05-21 23:40:34'}">
```

```
 <momentparticipants>1952</momentparticipants> 
           </moment> 
</participants>
```
#### participantsupload

#### participantsupload

```
remote string participantsupload ( required string umfrage, 
required string wspassword, required string participants, required
string duplicateok, required string anonymity ) 
Output: suppressed 
Parameters: 
 umfrage: string, required, umfrage
  wspassword: string, required, wspassword 
 participants: string, required, participants
```
duplicateok: numerical, required, duplicate, 0 (for disallow) or 1 (for allow) anonymity: numerical, required, anonymity, 0 (for data) or 1 (for dummydata)

Die Methode participantsupload ermöglicht Ihnen, für geschlossene Umfragen mit individuellem Teilnahmepassort laufend neue Teilnehmer automatisch ins System einzupflegen und die entsprechend vom System generierten Passwörter zu erhalten, um die Einladungsmail in Ihrem System selbst generieren zu können.

#### Übergabeparameter:

#### **umfrage**

Die Nummer Ihrer Umfrage. Diese ist im Admin-Bereich oder via Ihren Auftraggeber ersichtlich. Wählen Sie in der "Übersicht" die entsprechende Umfrage aus, wird Ihnen am linken Bildschirmrand unter dem Hauptmenü die Umfragenummer in Klammern angezeigt.

#### **wspassword**

Standardparameter. Übergeben Sie hier Ihr OWS-Passwort im Klartext. Es wird über die https:// Übergabe auf dem Web zum OWS-Server verschlüsselt.

#### **participants**

Teilnehmeradressen. Diese sind in einem ganz bestimmten Format zu übermitteln. Das Format besteht aus mehreren TAB (CHR9)-getrennten Einträgen pro Teilnehmer. Die Teilnehmer werden durch Linefeed (CHR10) getrennt, sprich pro Zeile ein Teilnehmer. In einer Zeile (ein Teilnehmer) liegen in dieser Reihenfolge die Stammdaten: E-Mail-Adresse, Vorname, Name, Anrede ("Herr" oder "Frau"), Notiz, Gruppenbezeichnung.

#### **duplicateok**

0 oder 1. 0 = Duplikate werden nicht importiert. 1= Duplikate werden importiert. Onlineumfragen.com prüft bei 0 automatisch, ob jede der zum Import vorgesehenen E-Mail-Adressen bereits einmal existiert (egal, ob teilgenommen oder nicht nicht teilgenommen). Falls eine der E-Mail-Adressen bereits existiert, wird sie nicht noch einmal importiert und im Fehlerstring zurückgegeben. Mit 1 können Sie die Prüffunktion ausschalten.

#### **anonymity**

0 oder 1. 0 = der Parameter **participants** enthält die Teilnehmerdaten wie oben beschrieben. 1 = Der Parameter **participants** enthält ausschliesslich dummy Daten, diese werden ignoriert. Wird hier 1 übergeben, wird der Parameter **duplicateok** ignoriert. Sie können also Adressdaten im Format

---[tab]---[tab]---[tab]---[tab]---[tab]---[lf]

---[tab]---[tab]---[tab]---[tab]---[tab]---[lf] ---[tab]---[tab]---[tab]---[tab]---[tab]---[lf]

usw.

übergeben und erhalten dann als Ergebnis die selben dummy Daten inkl. Passwörter wieder zurück im Format

---[tab]gsdz383hgf[lf]

---[tab]45tg5t3dd3[lf]

---[tab]xcvbvberb3[lf]

usw.

Ergebnislieferung:

#### **participants > moment > id**

Das aktuelle Datum und die aktuelle Zeit als timestamp im 24h-Format.

#### **participants > moment > error**

Der Fehlerstring bestehend aus den nicht importierten Adressen.

#### **participants > moment > ok**

Alle importierten E-Mail-Adressen mit den erstellten Passwörtern.

Als XML:

 $\langle$  -?xml version="1.0" encoding="UTF-8"?> <participants> <moment id="{ts '2008-05-21 23:40:34'}"> <error>test@test; test@test.c</error>

```
<ok>test@test.com,ggd673hjs|test2@test.com,jd73hjeuie</ok> 
           </moment> 
</participants>
```
Weitere Methoden, die noch nicht dokumentiert sind:

resultdownload Ergebnisse downloaden, Zeitausschnitt (daily results) oder Gesamtdaten (all) möglich.

triggerumfrage Umfragen remote starten, unterbrechen oder beenden.

#### reminderdownload

Liefert Informationen darüber, welche erfassten und eingeladenen Teilnehmer noch nicht an der Befragung teilgenommen haben (nur bei geschlossenen Umfragen) und liefert die Ergebnisliste im Teilnehmerupload-Format, also mit Adresse, Vorname, Nachname, Anrede, Notiz, Gruppe und ggf. mit weiteren Stammdaten, inkl. Passwort.

 $\copyright$  2009 by onlineum<br>fragen.com / jj / 2009-01-14